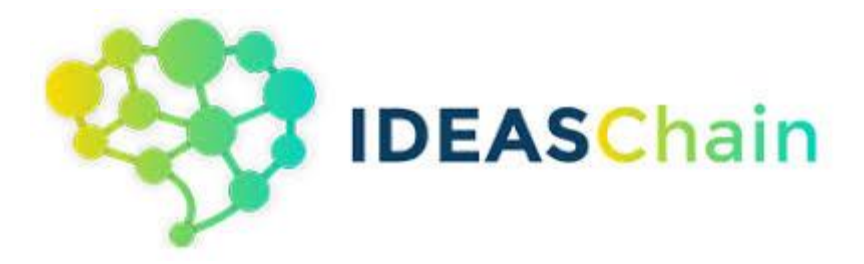

# 國產 **IC** 物聯網開發套件應用 **LINE Notify** 使用

## **Table of Contents**

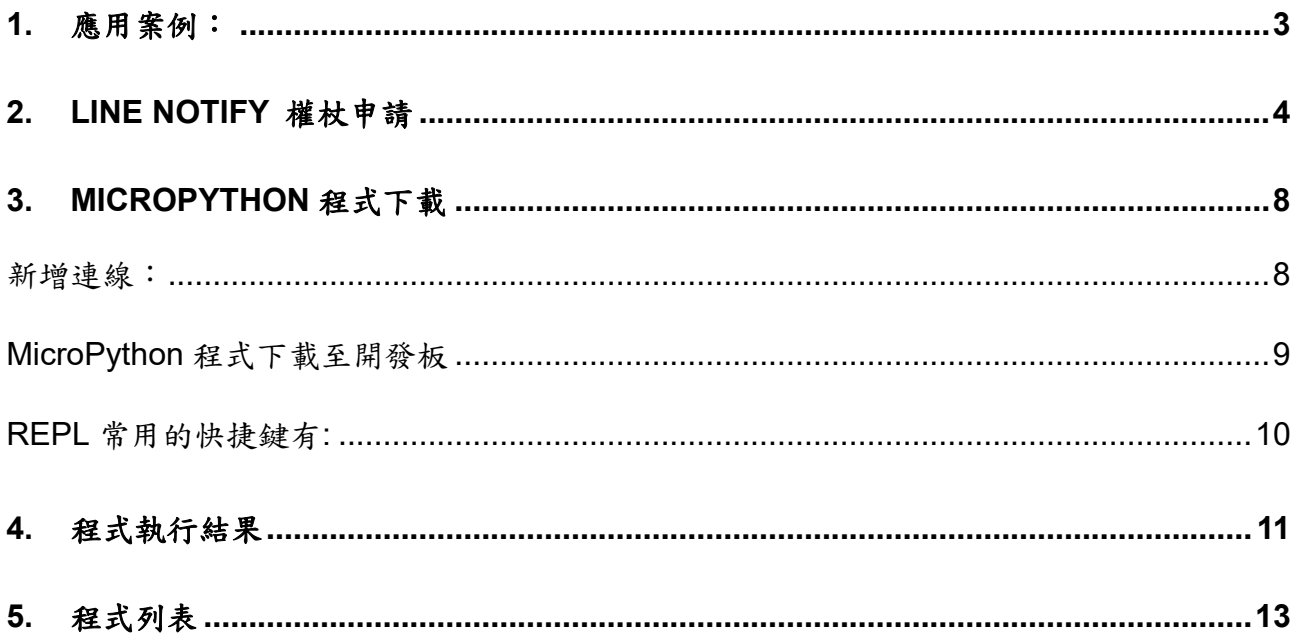

## <span id="page-2-0"></span>**1.** 應用案例:

本案例係利用新唐 NuMaker-IoT-M487(DSI 2599)開發板進行類比訊號量後,使用者可 透過開發板聯網能力,將資料傳出至 LINE 群組。

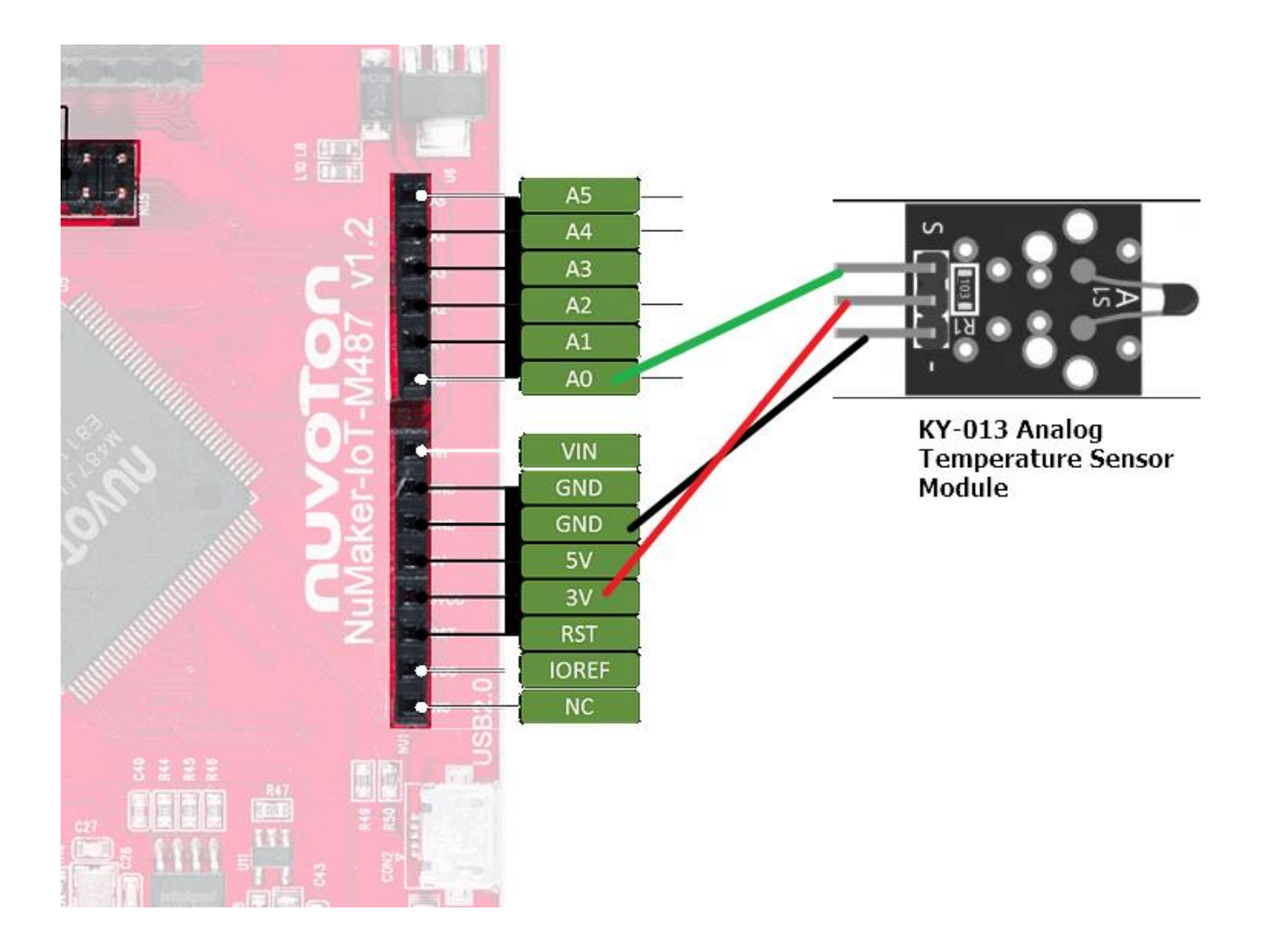

## <span id="page-3-0"></span>**2. LINE Notify** 權杖申請

A. 打開 LINE Notify 的網站 (https://notify-bot.line.me/zh\_TW/)

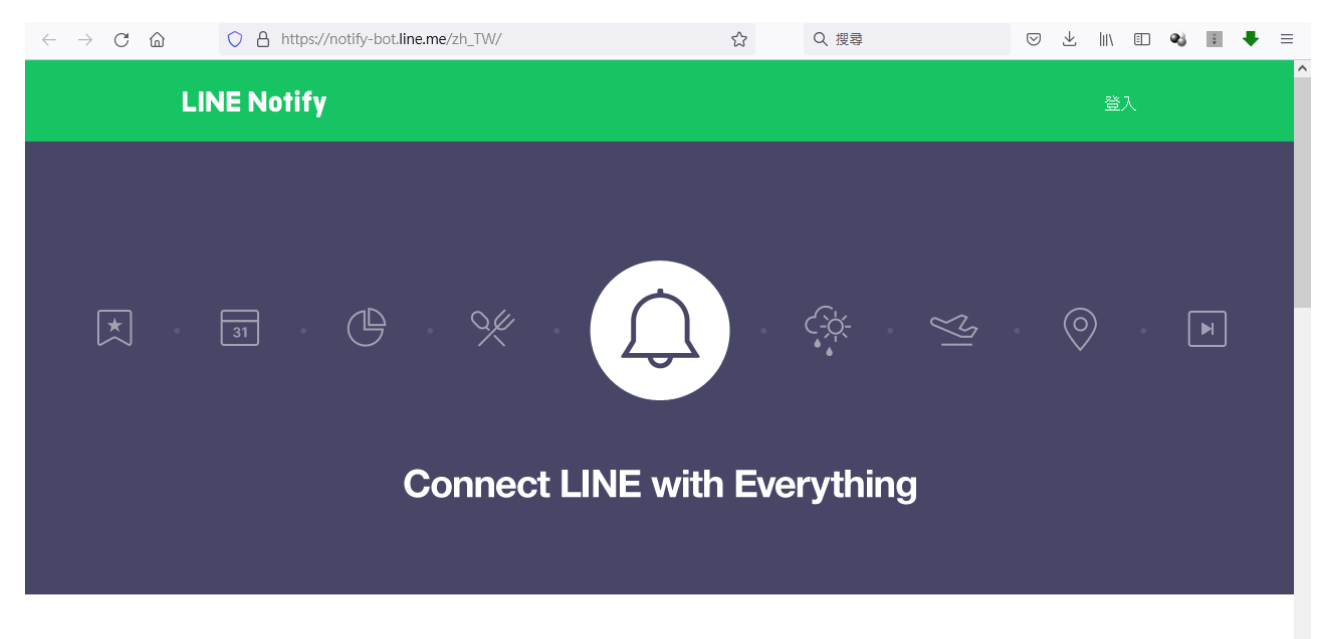

## 透過LINE接收其他網站服務通知

與網站服務連動完成後, LINE所提供的官方帳號「LINE Notify」將會傳送通知。 不僅可與多個服務連動,也可透過LINE群組接收通知。

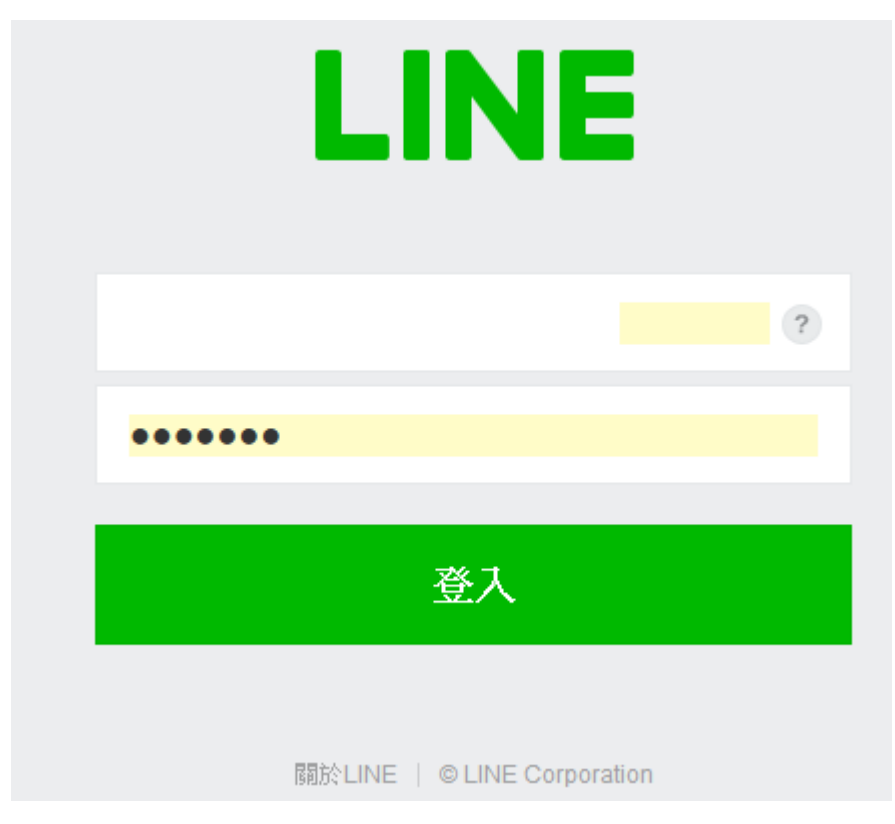

## B. 使用自己的 LINE 帳號登入

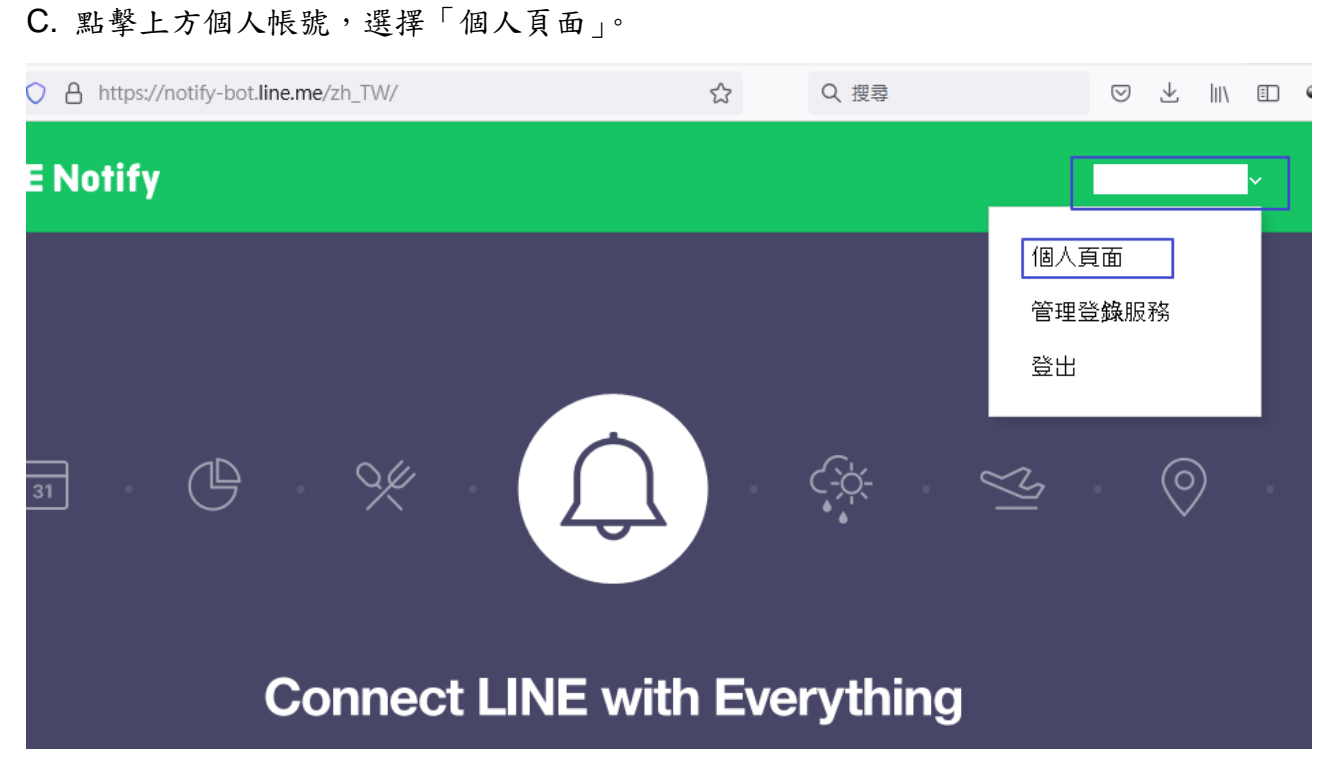

D. 點選「發行權杖」

## 發行存取權杖(開發人員用)

若使用個人存取權杖,不須登錄網站服務,即可設定通知。

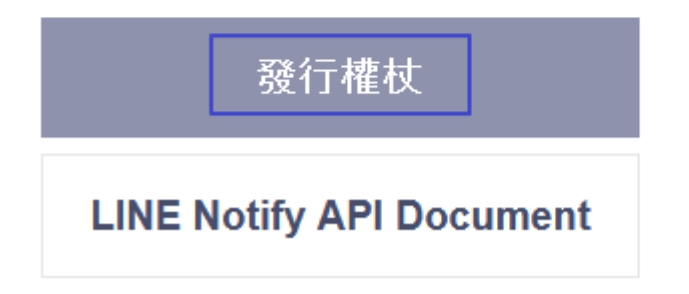

E. 指定權杖名稱 (傳送通知訊息時所顯示的名稱),以及選擇群組,點選「發行」

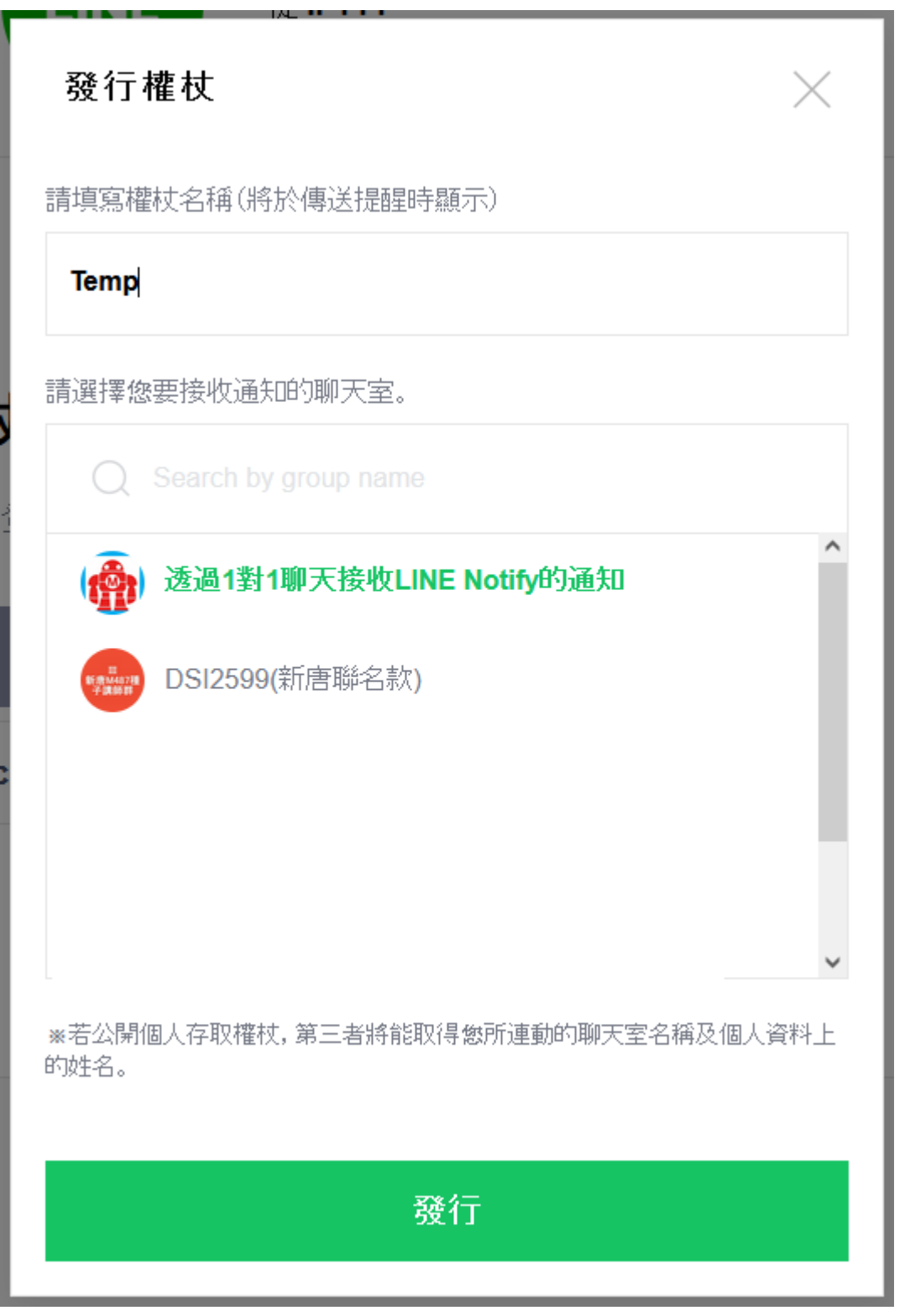

F. 而這段代碼「只會出現一次」,務必複製權杖代碼,並儲存這段代碼,就可以點選下方按 鈕「關閉」。

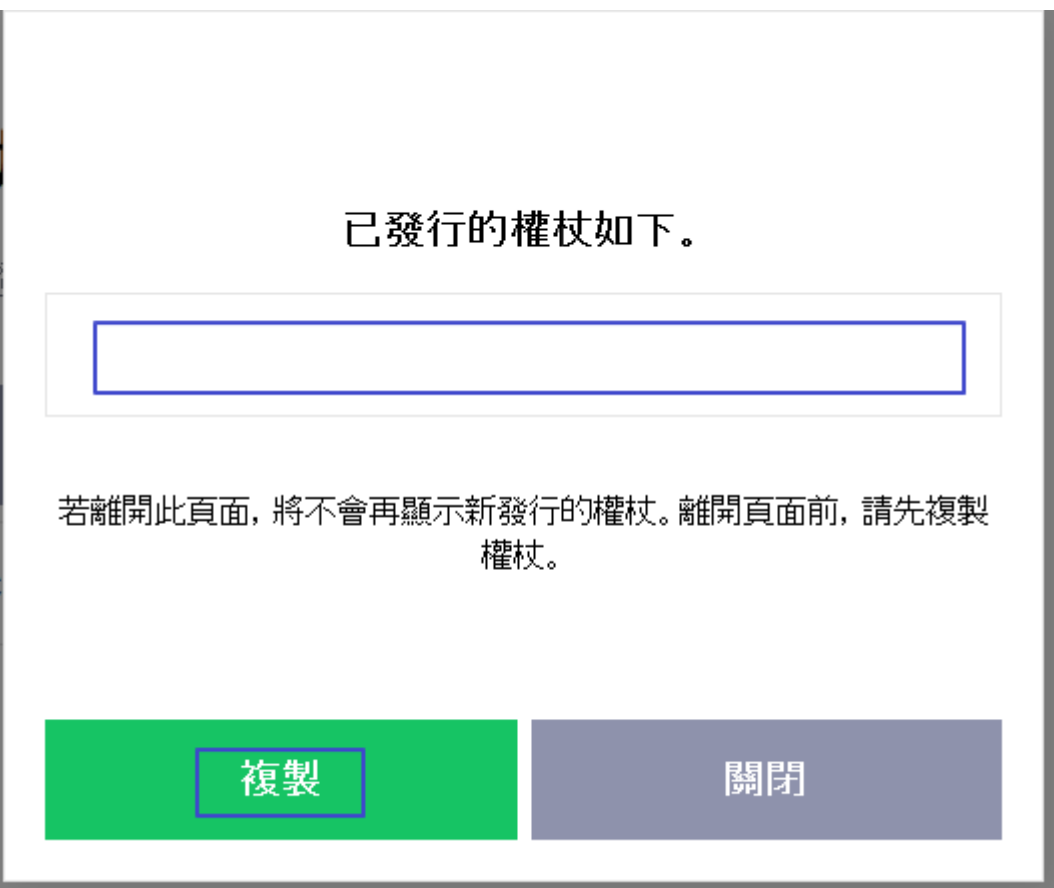

G. 完成後就會發現「已連動的服務」裡,出現了我們自訂的服務。

## 已連動的服務

此為已連動的服務一覽。若想解除連動,請按「解除」鍵。

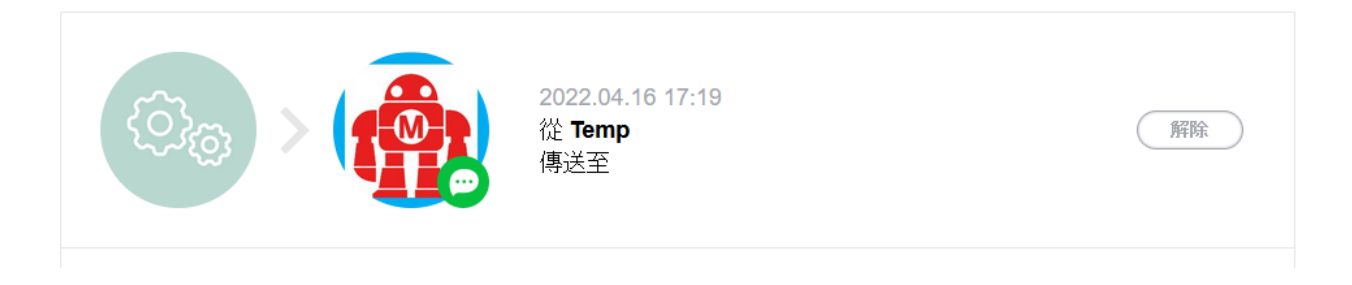

## <span id="page-7-0"></span>**3. MicroPython** 程式下載

新唐 NuMaker-IoT-M487(DSI 2599)開發板提供了 REPL(Read Evaluate Print Loop) 模式與開發者互動,在此案例使用免費的終端軟件 MobaXterm,可以到 <http://mobaxterm.mobatek.net/download.html> 下載。雖然 Thonny 支援 MicroPython REPL 的操 作與應用,但不適合新唐 NuMaker-IoT-M487(DSI 2599)開發板。

### <span id="page-7-1"></span>新增連線:

A. 當我們開啟 MobaXterm 後,點擊左上角的 Session 圖示即可新增一個連線 B. 點擊 Serial 圖示,選擇 Serial port MobaXterm

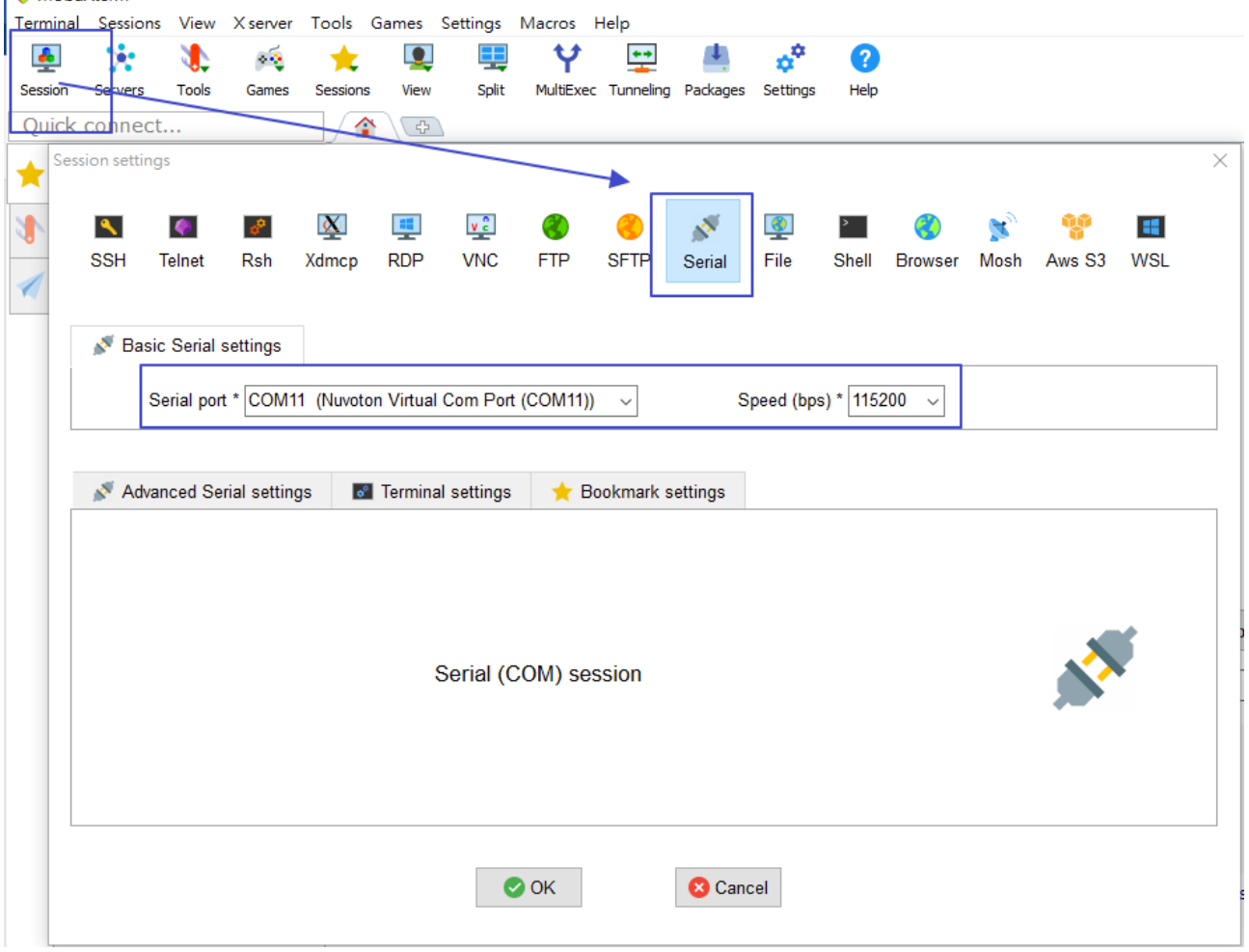

C. 在已設定好的 Session 按滑鼠右鍵,再按下「Execute」進行 REPL 連線。

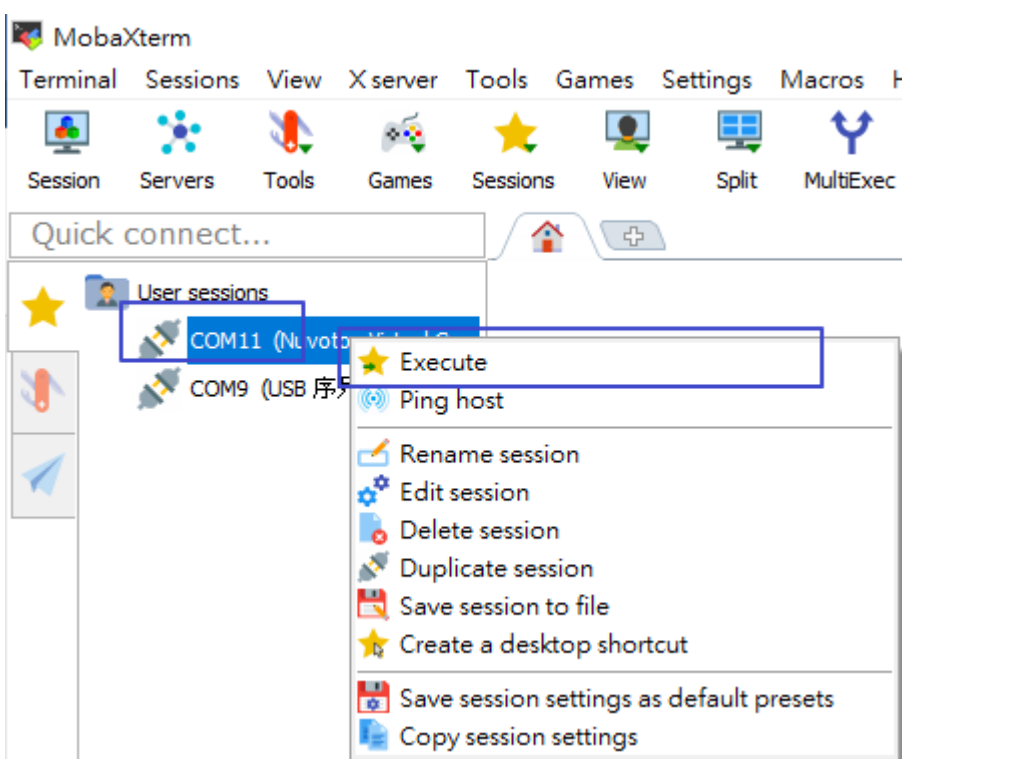

D. 當出現以下畫面表示已進行 REPL 連線。

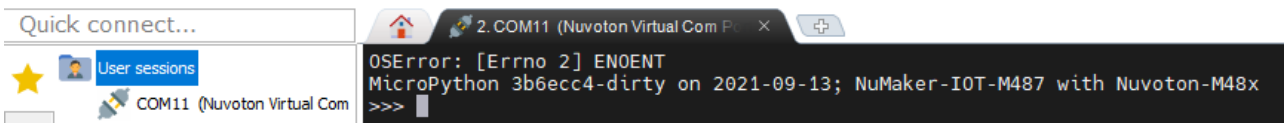

## <span id="page-8-0"></span>**MicroPython** 程式下載至開發板

A. 在程式編輯器(本案例使用 Notepad++)開啟 MicroPython 程式,並複製。

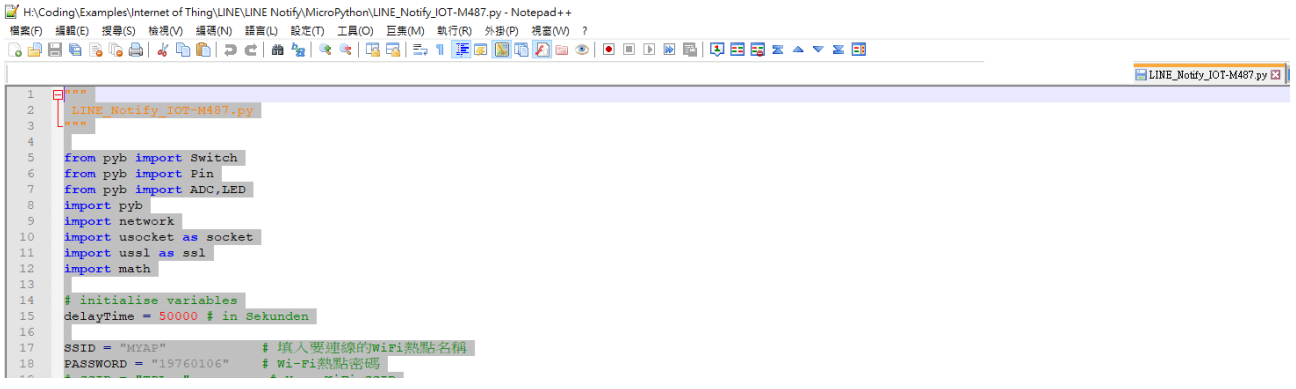

B. 回到 MobaXterm 的 Session,按下 CTRL+E,再按按滑鼠右鍵將程式貼上

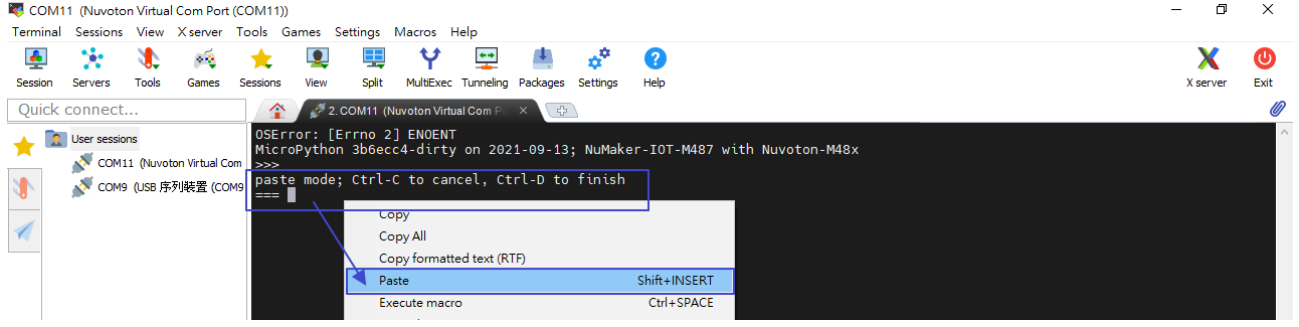

C. 當下載完成後,按下 CTRL+D 執行程式

#### <span id="page-9-0"></span>**REPL** 常用的快捷鍵有**:**

CTRL+B -- 軟復位 CTRL+C -- 中斷正在執行的程式 CTRL+E -- 貼上模式 上下方向鍵 -- 調出以前輸入命令

## <span id="page-10-0"></span>**4.** 程式執行結果

按下開發板的 SW2,傳送 LINE Notify。按下開發板的 SW3,離開程式。

```
2. COM11 (Nuvoton Virtual Com Politic
   全
                                                              \sqrt{4}connecting to wifi<br>Wait connecting<br>('192.168.8.102', '255.255.255.0', '192.168.8.1', '4f:98:ac:c2:dd:bc', 'MYAP')<br>Wi-Ei connect
Wi-Fi connect
 --- Start ---
SW2 press
Current temperature is:=59<br>('203.104.138.174', 443)<br>connecting to server
server is connected<br>send done<br>POST /api/notify HTTP/1.1<br>Host: notify-api.line.me<br>Authorization: Bearer
Content-Length: 18
Content-Type: application/x-www-form-urlencoded
message=Temp: 59*C
```
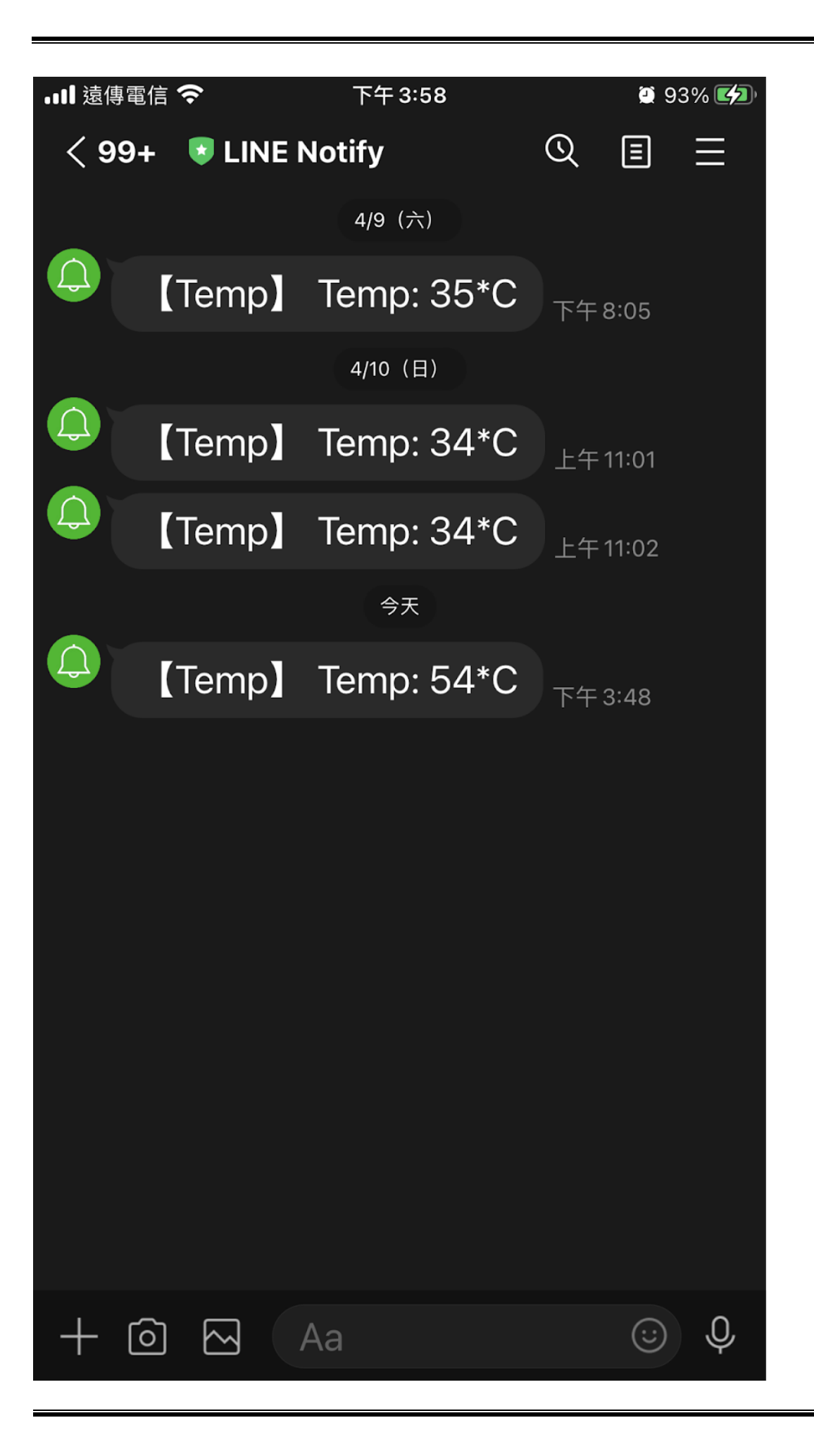

## <span id="page-12-0"></span>**5.** 程式列表

```
""" ""
LINE_Notify_IOT-M487.py
"" "" ""
from pyb import Switch
from pyb import Pin
from pyb import ADC,LED
import pyb
import network
import usocket as socket
import ussl as ssl
import math
# initialise variables
delayTime = 50000 # in Sekunden
SSID = "MYAP" # 填入要連線的WiFi熱點名稱
PASSWORD = "19760106" # Wi-Fi熱點密碼
HOST = "notify-api.line.me" # 伺服器網址,不可動
PORT = 443
API_URL = "/api/notify" # 連線對象URL,不可動
Linetoken = "****************************************" # 資料平台裝置的存取權限碼
wlan = True
DEBUG = True
ledY = None
KeyDone1 = None
KeyDone2 = None
def calcTemp():
  global x, Val, Temperature, temp0
  Temperature = math.log(10000 * (4095 / Val - 1))
  Temperature = 1 / (0.001129148 + (0.000234125 + 8.76741e-8 * (Temperature *
Temperature)) * Temperature)
  Temperature = Temperature - 273.15
  return Temperature
```

```
def wifi(): # 連線到Wi-Fi熱點的定義函數
  global wlan
  try:
   print("connecting to wifi")
   wlan = network.WLAN() # 設定Wi-Fi的連線類型為WLAN
   print("Wait connecting")
   wlan.connect(SSID, PASSWORD) # 連線至Wi-Fi
   print(wlan.ifconfig()) # 印出分配到的 IP 位址
   print("Wi-Fi connect")
  except:
   print("Wifi module initial error, reconnecting......")
   pyb.delay(1000) # 延遲1秒(=1000毫秒)
  wifi () # 若連線失敗,則重新執行此函數
def data_update():
  try:
    Socket1 = socket.socket(socket.AF_INET, socket.SOCK_STREAM) # Create 
STREAM TCP socket
    print("connecting to server")
   Socket1.connect(addr) # 與伺服器進行連線
   print("server is connected")
   pyb.delay(1000)
   ssl_sock = ssl.wrap_socket(Socket1) # SSL wrap
   ssl_sock.write(message_str) # send data
   print("send done")
   pyb.delay(1000)
   Socket1.close() # 關閉與伺服器的連線,避免佔用端口。
  except:
   print("except")
   pyb.delay(1000)
def key_int2():
  global KeyDone2
 KeyDone2 = True
def key_int3():
 global KeyDone3
 KeyDone3 = True
```

```
# Start Function
if name == ' main ':
  # pyb.delay(5000) # 延遲5秒(=5000毫秒)
  ledY = LED('led1') # create an LED object
  ledY.off()
  sw2 = Switch('sw2') # create a switch object
  sw2.callback(key_int2) # register a callback to be called when the switch is 
pressed down
  sw3 = Switch('sw3') # create a switch object
  sw3.callback(key_int3) # register a callback to be called when the switch is 
pressed down
  KeyDone2 = False
  KeyDone3 = False
  temp = ADC(Pin.board.A0)
  wifi() # 執行連線到Wi-Fi熱點
  print("--- Start ---")
  while True:
    if KeyDone2 == True: #Press SW2
     print('SW2 press')
     ledY.on()
      tempt_val = temp.read()
     Val = 4095 - tempt_val
      temp0 = round(calcTemp())
     print ('Current temperature is:={:d}'.format(temp0))
      # 上傳訊息內容格式,其中key1為資料名稱(如溫度、濕度...等),value1為資料內容(如28、
66.5...等)
      param_data = "message=Temp: " + str(temp0) + "*C"
      # 定義發送至伺服器的訊息內容
     message str = "POST " + API URL + " HTTP/1.1\r\n\arrows\r\n\arrows + "Host: " + HOST + "\r\n" \
                + "Authorization: Bearer " + Linetoken + "\r\n" \
               + "Content-Length: " + str(len(param_data)) + "\r\n" \
               + "Content-Type: application/x-www-form-urlencoded\r\n\r\n" \
               + param_data + "\r\n"
```

```
 addr = socket.getaddrinfo(HOST, PORT)[0][-1] # 取得連線到伺服器的相關訊息
   print(addr) # 顯示取得的address訊息內容
    data_update() # 執行此函數
    print(message_str) # 顯示此訊息內容進行debug
    ledY.off()
    KeyDone2 = False
  if KeyDone3 == True: #Press SW3
   print('SW3 press')
   break
  # pyb.delay(delayTime)
 wlan.disconnect() # disassociate with wireless access point
 sw2.callback(None)
 sw3.callback(None)
 print('demo done')
```